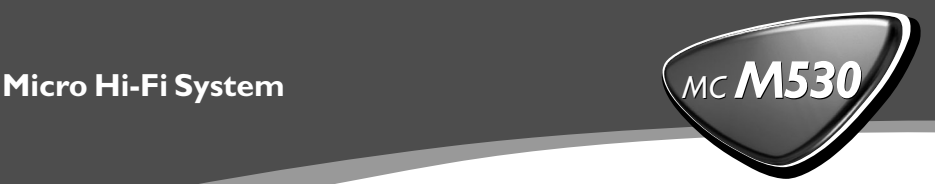

*visit our website*

# *www.audio.philips.com*

*to download latest UPDATES of USB PC Link Driver MusicMatch Jukebox softwares and FAQs.*

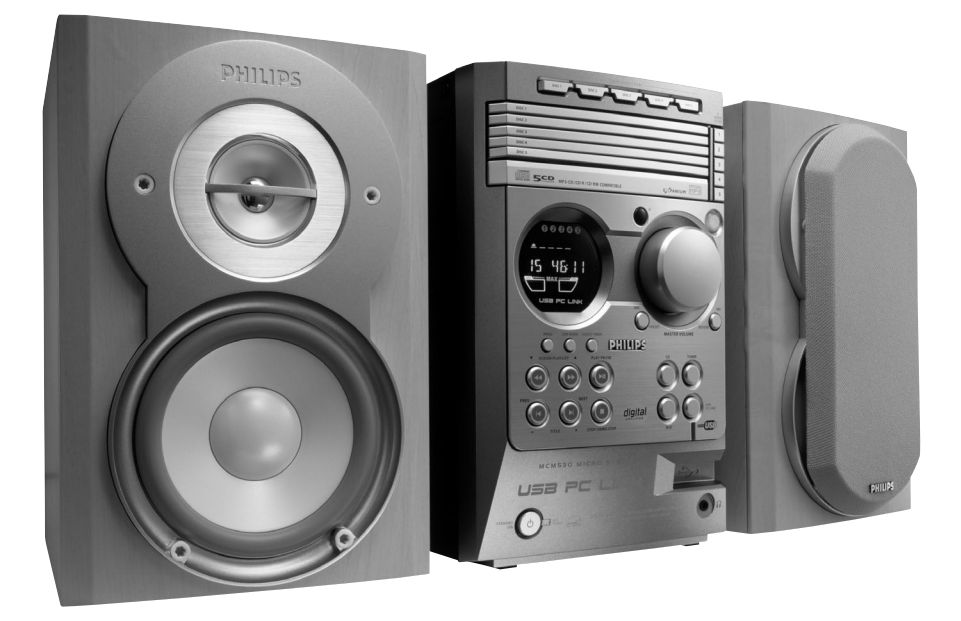

# **PHILIPS**

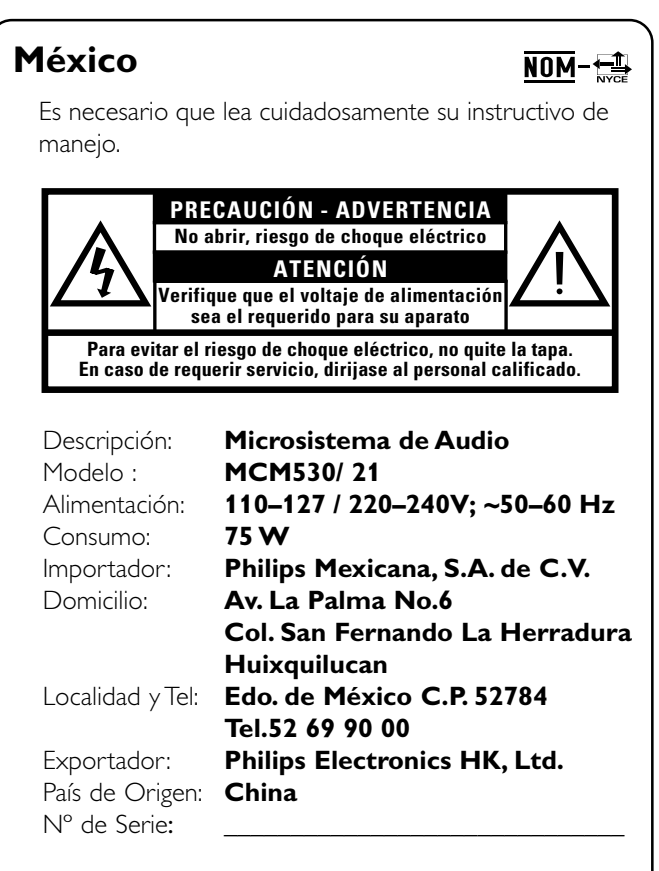

# **LEA CUIDADOSAMENTE ESTE INSTRUCTIVO ANTES DE USAR SU APARATO.**

# **AVISO IMPORTANTE**

*Philips Mexicana, S.A. de C.V. no se hace responsable por daños o desperfectos causados por:*

- *Maltrato, descuido o mal uso, presencia de insectos o roedores (cucarachas, ratones etc.).*
- *Cuando el aparato no haya sido operarado de acuerdo con el instructivo del uso, fuera de los valores nominales y tolerancias de las tensiones (voltaje), frecuencia (ciclaje) de alimentación eléctrica y las características que deben reunir las instalaciones auxiliares.*
- *Por fenómenos naturales tales como: temblores, inundaciones, incendios, descargas eléctricas, rayos etc. o delitos causados por terceros (choques asaltos, riñas, etc.).*

# *CAUTION*

*Use of controls or adjustments or performance of procedures other than herein may result in hazardous radiation exposure or other unsafe operation.*

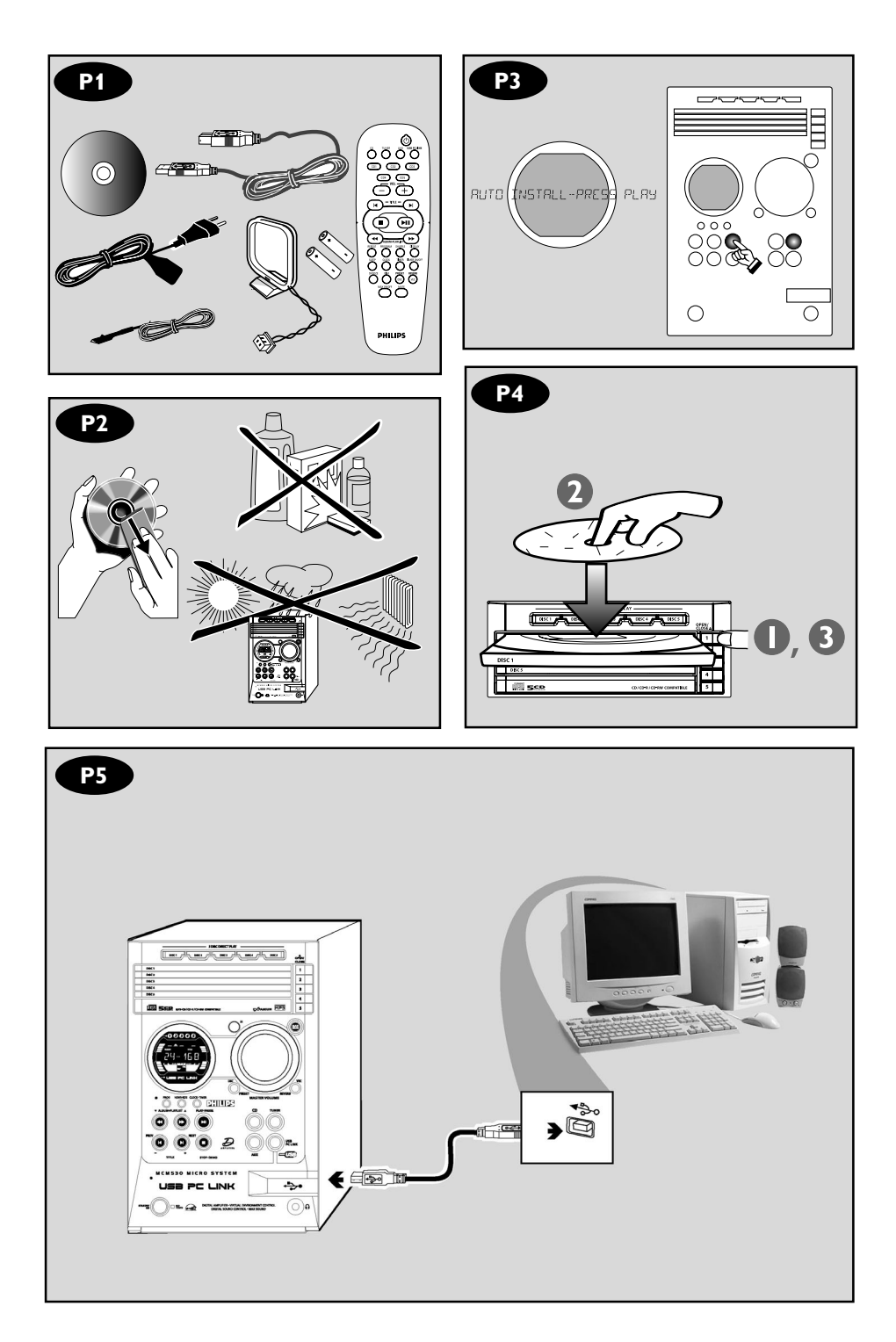

*Energy Star* As an ENERGY STAR<sup>®</sup>

<u>(e</u>mer

*Partner, Philips has determined that this product meets the ENERGY STAR<sup>®</sup> guidelines for energy efficiency.*

# **Index**

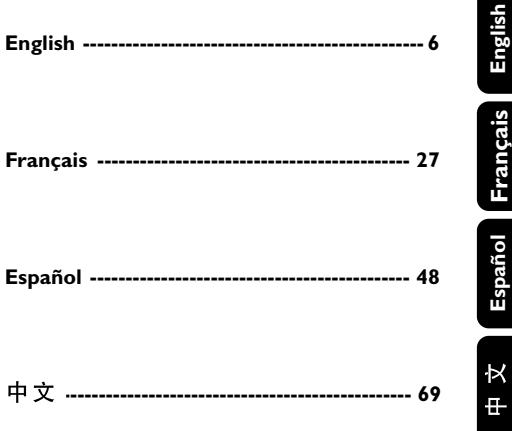

# **Contenido**

# **Información general**

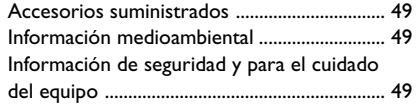

# **Descripción general de las funciones**

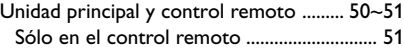

# **Conexiones**

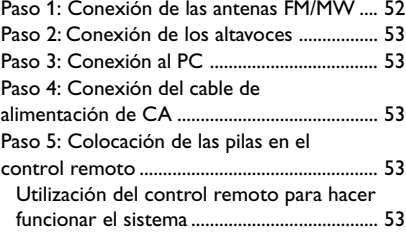

# **USB PC Link**

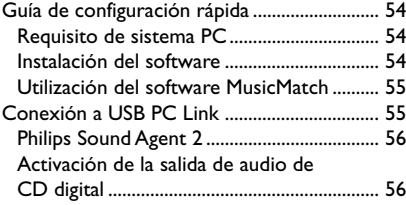

# **Operaciones básicas**

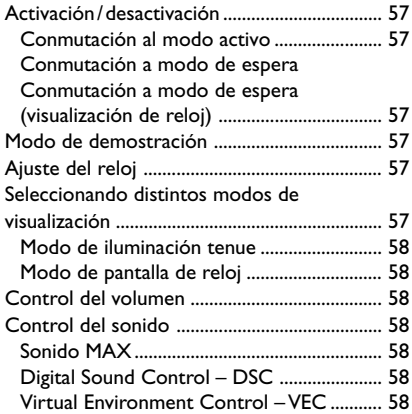

# **Operaciones de disco**

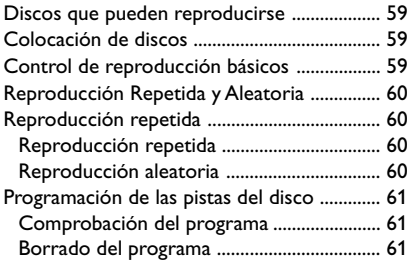

# **Operaciones de sintonizador**

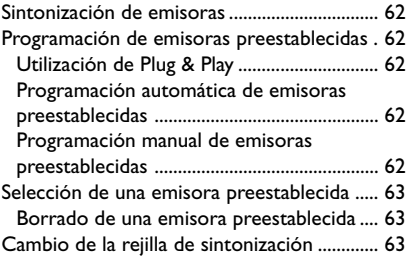

# **Operaciones de temporizador**

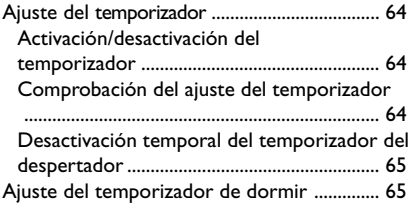

# **Otra conexión**

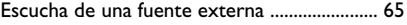

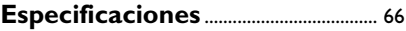

**Resolución de problemas** ...... 67~68

**Este producto cumple con las normas de radiointerferencias de la Comunidad Europea.**

**Para ver los nominales eléctricos, consulte la placa de especificaciones situada en la parte posterior o en la base del sistema.**

# **Accesorios suministrados**

*(página 3 – P1)*

- Disco instalador de USB PC Link
- Cable USB
- Control remoto y dos pilas AA
- Antena de cuadro MW
- Antena de alambres FM
- Cable de vídeo compuesto (amarillo)
- Cable de alimentación de CA

# **Información medioambiental**

Se han eliminado todos los materiales de embalaje superfluos. Hemos realizado un gran esfuerzo para que el material de embalaje se pueda separar fácilmente en tres tipos de materiales: cartón (caja), espuma de poliestireno (amortiguadores) y polietileno (bolsas, lámina protectora de espuma.

El sistema está fabricado con materiales que se pueden reciclar si lo desmonta una compañía especializada. Cumpla la normativa local en relación con la eliminación de materiales de embalaje, pilas agotadas y equipos.

# **Información de seguridad y para el cuidado del equipo** *(página 3 - P2)*

# **Evitar altas temperaturas, humedad, agua y polvo**

– No exponga el equipo, las pilas ni los discos a la humedad, lluvia, arena o calor excesivo (provocado por un calentamiento excesivo del aparato o por su exposición directa al sol). Mantenga siempre cerrada la bandeja de discos para evitar polvo en la lente.

– Los aparatos no deben exponerse a las gotas o salpicaduras.

– No coloque ningún foco de peligro sobre el aparato (por ejemplo objetos que contengan líquidos, velas encendidas)

# **Evitar los problemas causados por la condensación**

– Las lentes pueden empañarse si se traslada el equipo repentinamente desde una zona fresca a otra cálida. Cuando esto ocurre, no se pueden reproducir los discos. Deje el equipo en un entorno cálido hasta que se evapore la humedad.

### **No bloquear los respiraderos**

– Si el equipo está colocado en un armario, dejar alrededor de 10cm de espacio libre alrededor del sistema para recibir una ventilación adecuada.

# **Cuidado del disco**

– Para limpiar un CD, frótelo suavemente en línea recta desde el centro hacia los bordes utilizando un paño suave sin pelusilla, ligeramente húmedo. ¡Un agente de limpieza puede dañar el disco!

– Escriba solamente en el lado impreso de un CDR(W) y solamente utilizando un rotulador de punta blanda.

– Tome el disco por su borde, no toque la superficie.

# **Cuidado del mueble**

– Utilice un paño suave ligeramente humedecido con una solución detergente suave. No utilice una solución que contenga alcohol, amoniaco o sustancias abrasivas.

# **Localización de un lugar adecuado**

– Coloque el sistema sobre una superficie plana, dura y estable.

# **Circuito de seguridad incorporado**

– Bajo condiciones extremas, este sistema puede pasar automáticamente al modo de espera. Si ocurre esto, deje que el sistema se enfríe antes de volver a utilizarlo.

# **Ahorro de energía**

– Este sistema está diseñado para que utilice menos de 1W de electricidad cuando pasa al modo de espera Eco Power. Desconecte el cable de alimentación de CA del tomacorriente cuando no utilice el sistema.

# **Descripción general de las funciones**

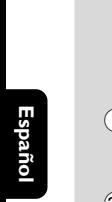

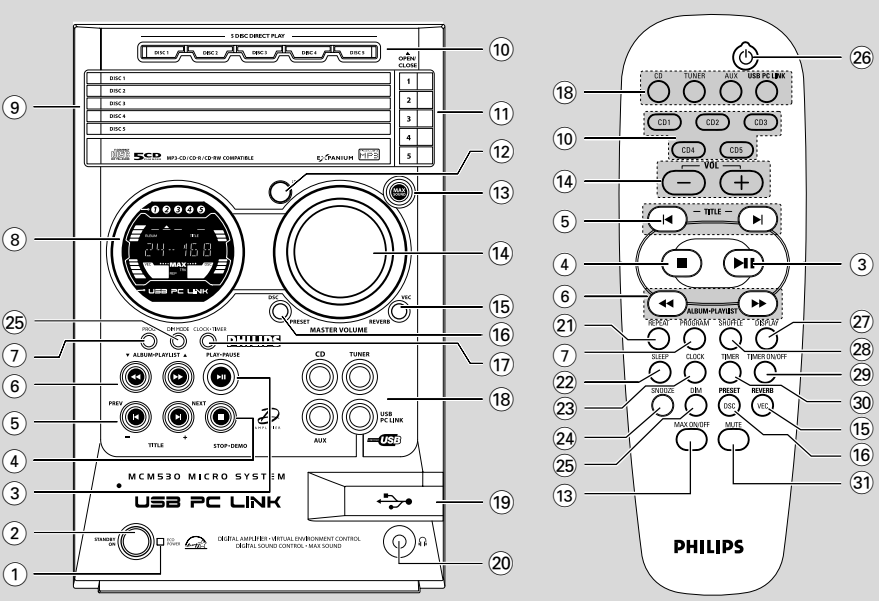

# **Unidad principal y control remoto**

#### 1 **Indicador ECO POWER**

– Se enciende cuando el sistema está en el modo de espera Eco Power.

#### **2 STANDBY ON (b)**

- Conmuta al modo de espera Eco Power o activa el sistema.
- \*Conmuta al modo de espera.

# **3** PLAY•PAUSE **E**

- CD: inicia/interrumpe la reproducción.
- USB PC LINK: inicia/interrumpe la reproducción.

#### *(Solamente en la unidad principal)*

– TUNER: \*activa el modo Plug & Play y/o inicia la instalación de la emisora de radio preestablecida.

# 4 **STOP•DEMO** Ç

- Sale de una operación.
- CD: detiene la reproducción o borra un programa.
- TUNER: \*borra la emisora preestablecida.
- USB PC LINK: detiene la reproducción.

#### *(Solamente en la unidad principal)*

– \*Activa/desactiva el modo de demostración.

# 5 **PREV** í **/ NEXT** ë **(**-**TITLE** +**)**

- CD: selecciona una pista.
- MP3-CD: Selecciona un título/pista de MP3.
- TUNER: selecciona una emisora preestablecida.
- CLOCK: ajusta los minutos.
- USB PC LINK: selecciona una pista de la lista de reproducción.

# 6 44 ALBUM·PLAYLSIT<sup>I</sup>

- CD: \*realiza una búsqueda hacia atrás/delante.
- MP3-CD: Selecciona un álbum
- TUNER: sintoniza la frecuencia de la radio.
- CLOCK: ajusta las horas.
- USB PC LINK: Seleccione su lista de reproducción deseada.

# 7 **PROG (PROGRAM)**

- CD: inicia o confirma la programación de pistas.
- TUNER: inicia \* la programación automática/ automática de emisoras preestablecidas.
- CLOCK: selecciona pantalla de reloj de 12 o 24 horas.

# 8 **Pantalla**

# 9 **Disc trays (1~5)**

# 0 **5 DISC 1~5 (CD 1~5)**

– Selecciona una bandeja de disco para la reproducción.

# **(1)** OPEN/CLOSE ▲ 1~5

– Abre/cierra la bandeja de disco individual.

# $(12)$  iR

– Apunte el control remoto a este sensor.

# $(13)$  **MAX SOUND (MAX ON/OFF)**

– Activa/desactiva la mezcla óptima de varias funciones de sonido.

# $(14)$  **MASTER VOLUME (VOL**  $+$   $-$  )

– Ajusta el nivel del volumen.

# % **VEC/ REVERB**

– Selecciona diferentes tipos de ambientes sonoros basados en los ajustes del ecualizador (SALA, CINE, CONCIERTO, CIBER o ARCADA).

# ^ **DSC/ PRESET**

- Selecciona diferentes tipos de ajustes preconfigurados para el ecualizador de sonido (ÓPTIMO, JAZZ, ROCK o POP).
- Los modos de ambiente PRESET y REVERB sólo están disponibles cuando el software opcional, Philips Sound Agent 2 se activa durante la aplicación USB PC Link.

# & **CLOCK•TIMER**

- \*Introduce el modo de ajuste de reloj o temporizador.
- Cambia al modo de visualización del reloj.

#### **(18) CD / TUNER / AUX / USB PC LINK**

- Selecciona el modo activo pertinente.
- CD: conmuta entre DISC 1~5.
- **TUNER:** conmuta entre las bandas FM y MW.
- AUX: conmuta entre los modos AUX y CDR.
- USB PC Link: Selecciona las fuentes USB PC Link
- $(19)$  Conecta el cable USB entre el sistema y el puerto USB del PC.

# $(20)$   $\Omega$

– Enchufe el conector de los auriculares. La salida de los altavoces se cancelará.

**Botones de control disponibles solamente en el control remoto**

# ¡ **REPEAT**

– Repite una pista/ un disco/ todas las pistas programadas.

# ™ **SLEEP**

– Establece la función de temporizador de dormir.

# £ **CLOCK**

- \*Activa el modo de ajuste del reloj.
- Cambia al modo de visualización del reloj.

# ≤ **SNOOZE**

– Desactiva temporalmente el temporizador despertador.

# ∞ **DIM**

– Selecciona diferentes niveles de brillo para el panel de visualización.

#### § B

- Conmuta al modo de espera Eco Power.
- \*Conmuta al modo de espera.

# ≥ **DISPLAY**

– Muestra el álbum y el nombre de título para el disco MP3.

# **28 SHUFFLE**

– Activa/desactiva el modo de reproducción aleatoria.

#### ª **TIMER ON/OFF**

– Activa/desactiva la función del temporizador.

#### º **TIMER**

- \*Activa el modo de ajuste del temporizador.
- Muestra el ajuste del temporizador.

#### ⁄ **MUTE**

– Interrumpe/reanuda la reproducción de sonido.

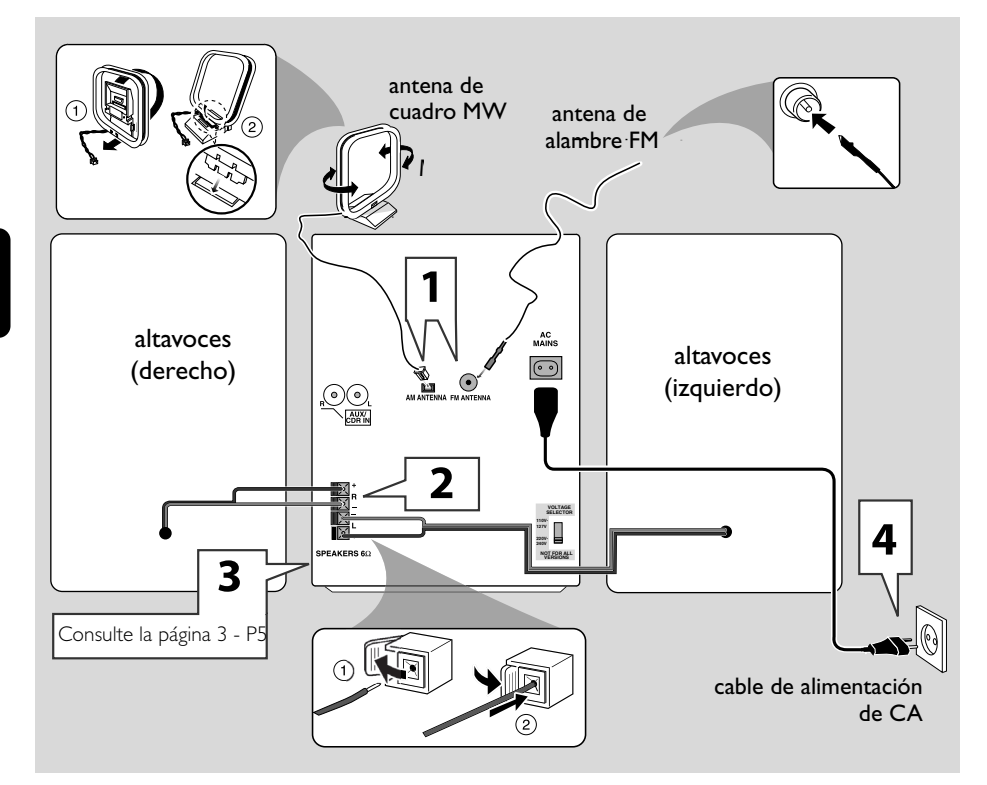

#### **¡ADVERTENCIA!**

**– Utilice solamente los altavoces suministrados. La combinación de la unidad principal y los altavoces proporciona el mejor sonido. La utilización de otros altavoces puede dañar la unidad y la calidad de sonido**

**será afectada negativamente.**

**– Nunca haga ni cambie conexiones con la corriente conectada.**

**– Conecte el cable de alimentación de CA al tomacorriente solamente después de que haya terminado de realizar todas las demás conexiones.**

**– Para evitar sobrecalentar el sistema, se ha incorporado un circuito de seguridad. Por consiguiente, su sistema puede pasar automáticamente al modo de espera bajo condiciones extremas. Si ocurre esto, permita que el sistema se enfríe antes de volver a utilizarlo** *(no disponible para todas las versiones).*

# **Paso 1: Conexión de las antenasFM/MW**

– Coloque la antena de cuadro MW en un estante o sujétela a un soporte o una pared.

- Extienda la antena FM y sujete sus extremos a la pared.
- Ajuste la posición de las antenas de modo que se obtenga una recepción óptima.

– Posicione las antenas lo más lejos posible de un televisor, VCR u otra fuente de radiación para prevenir ruidos molestos.

– Para obtener una mejor recepción de FM en estéreo, conecte una antena FM externa.

# **Paso 2: Conexión de los altavoces**

Conecte los hilos de los altavoces a los terminales SPEAKERS, el altavoz derecho a "R" y el altavoz izquierdo a "L" , el hilo de color (marcado) a " $+$ " y el hilo de negro (sin marcar) "-". Inserte completamente la parte pelada del hilo del altavoz en el terminal, de la forma mostrada.

#### *Notas:*

*– Asegúrese de que los cables de altavoz se conecten correctamente. Las conexiones incorrectas pueden dañar el sistema al causar cortocircuitos. – No conecte más de un altavoz a un par de terminales altavoz +/-.*

# **Paso 3: Conexión al PC** *(page 3 – P5)*

Utilice el cable USB para conectar el sistema al puerto USB de su PC. Después de instalar el software de aplicación USB PC LINK en su PC, puede reproducir su colección de música a través del sistema (consulte "USB PC Link").

# **Paso 4: Conexión del cable de alimentación de CA**

"AUTO INSTALL – PRESS PLAY" puede aparecer en el panel de visualización cuando el cable de alimentación de CA se enchufe al tomacorriente por primera vez. Pulse ▶ II en la unidad principal para almacenar todas las emisoras disponibles *(página 3 - P3)* o pulse Ç para salir (consulte "Operaciones de sintonizador").

# **Paso 5: Colocación de las pilas en el control remoto**

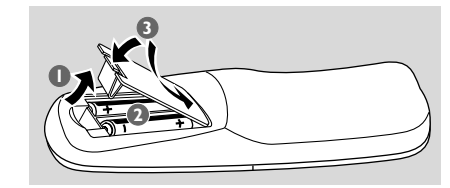

1 Abra la tapa del compartimiento de las pilas.

<sup>2</sup> Coloque dos pilas tipo R06 o AA, de acuerdo con las indicaciones  $(+-)$ del interior del compartimiento.

**3** Cierre la tapa.

**Utilización del control remoto para hacer funcionar el sistema**

- $\bullet$  Apunte el control remoto directamente al sensor remoto (iR) de la unidad principal.
- <sup>2</sup> Seleccione la fuente que desea controlar pulsando una de las teclas de selección de fuente de control remoto (por ejemplo CD, TUNER).
- 3 Después seleccione la función deseada (por ejemplo ÉÅ*,* í*,*ë)*.*

#### **¡PRECAUCIÓN!**

- **– Retire las filas si están gastadas o si no se utilizarán durante un periodo largo.**
- **– No utilice pilas viejas y nuevas o**
- **diferentes tipos de pilas en combinación.**
- **– Las pilas contienen sustancias químicas, por lo tanto deben desecharse de la forma correcta.**

# **USB PC Link**

#### **¡IMPORTANTE!**

**– ¡Compruebe que el ajuste de enmudecimiento en el panel de control de su PC está desactivado para asegurarse de que el sonido procede de su equipo audio!**

# **Guía de configuración rápida**

# **Requisito de sistema PC**

- Windows 98SE/ME/2000/XP
- Intel Pentium MMXX200 o superior
- Unidad de CD-ROM
- Puerto USB
- Espacio libre en disco duro :80 MB para el software

# **Instalación del software**

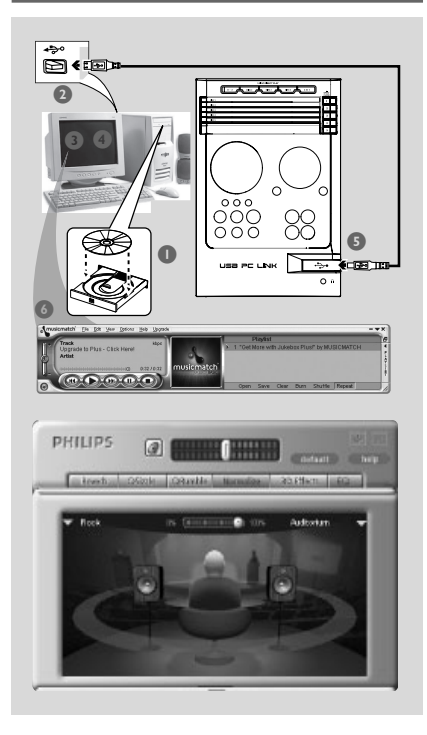

- 1 Encienda su PC e introduzca el disco instalador en el drive CD-ROM de su PC.
- 2 La guía de instalación aparecerá automáticamente. Si no fuera así, vaya al drive CD-ROM en Windows Explorer y haga doble click en **Setup.exe**.
- 3 Seleccione el idioma deseado de la lista.
- 4 Seleccione **Instalación del software**.
- 5 Conecte el cable USB al PC y al Equipo Audio y pulse el botón USB PC Link en el aparato Audio o el mando a distancia.
- 6 Siga las instrucciones de la pantalla para instalar **PC Link driver**, **Philips Sound Agent 2** y **MUSICMATCH**.

#### *Notas:*

*– Requisito OS mínimo para Philips Sound Agent 2: Windows 2000 o XP.*

*– Durante la instalación, el software MusicMatch Jukebox anterior de su PC se actualizará.*

# **Declaración**

**Windows y Pentium** son marcas registradas de Microsoft Corporation e Intel Corporation. El resto de marcas registradas pertenecen a sus respectivos propietarios.

USB PC Link pista de muestra, música de Chemistry (www.chemistryteam.com)

# **USB PC Link**

#### **Utilización del software MusicMatch**

#### **Para crear una biblioteca musical.**

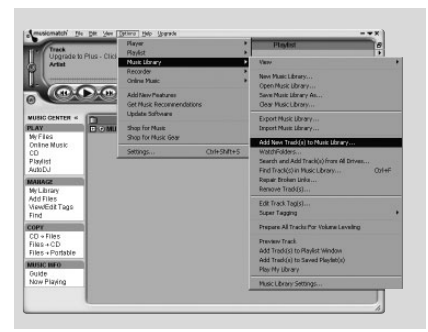

Añadir archivos musicales a **My Music Library**.

Añadir archivos a **My Library** arrastrando y colocando las pistas audio desde cualquier posición en Windows, a la ventana de **My**

#### **Library**.

También puede hacer click en **Add Files** en el **Music Center** para añadir pistas.

1 Haga click en el botón **Add Files** de la ventana **Music Library**.

2 Busque en su ordenador la carpeta donde se han salvado los archivos audio. Compruebe la casilla **Also Add Tracks** de las Subcarpetas para añadir todas las pistas en la carpeta actual, y todas las subcarpetas.

3 Haga click en el botón **Select All** para seleccionar todos los archivos actuales, y todas las subcarpetas.

#### 4 Haga click en **Add**.

Los archivos se añadirán a **My Library**.

#### **Para crear una "Lista de reproducción"**

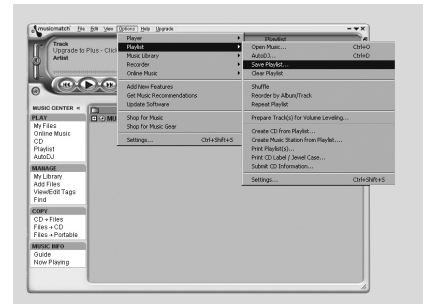

1 Arrastre y coloque los archivos, o carpetas con archivos musicales, desde cualquier posición en su ordenador o **My Library** a la ventana de **Playlist**. Se iniciará la reproducción de sus

archivos. O, Vd. puede hacer click en el botón **Open** de la ventana de **Playlist** para buscar y añadir música a la **Playlist**.

2 Haga click en el botón **Save** de **Playlist**, o vaya al menú **Options**>**Playlist**>**Save Playlist**.

3 Se le solicitará que seleccione un nombre para la **Playlist**. En el campo del Nombre teclee el nombre que deseado para esta **Playlist**.

4 Haga click en el botón **Save**. Ahora puede reproducir todas las listas de reproducción salvadas a través del equipo audio pulsando los botones  $\blacktriangleleft \triangleleft \triangleright \blacktriangleright$ l. Para conocer el funcionamiento detallado, consulte la Conexión a **USB PC Link**.

#### *Nota:*

*– No es posible crear una lista de reproducción a partir del cambiador de 5 CD del sistema. Si experimenta algún problema utilizando USB PC LINK, consulte Preguntas Frecuentes, almacenadas en su disco instalador de USB PC LINK o visite "www.audio.philips.com" para obtener la última actualización de Preguntas Frecuentes.*

# **Conexión a USB PC Link**

USB PC LINK le permite reproducir su colección de música del PC a través del potente amplificador y altavoces de este sistema.

#### **¡Importante!**

**Asegúrese de que el software MusicMatch ha sido instalado. Consulte la funda del CD-ROM para la instalación de USB PC Link.**

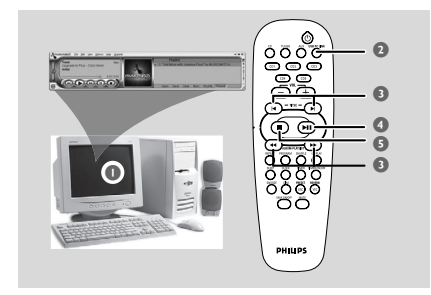

# **USB PC Link**

1 TActive el ordenador e inicialice el "MUSICMATCH JUKEBOX".

→ El nivel de volumen del PC no debe ponerse al modo de silenciamiento.

#### 2 Pulse **USB PC LINK**.

**→** Si se detecta la descarga y reproducción en continuo de audio, aparece "CONNECTING" y el botón USB destella rápidamente.

→ Si aparece "NO CONNECTION", compruebe la conexión entre su PC y minisistema.

#### *Notas:*

*– Cuando la prestación USB PC Link esté activada, Philips Sound Agent 2 se iniciará de modo automático (si ha conseguido instalarse con éxito en OS Windows 2000/XP).*

*– La configuración original para PRESET/REVERB es MP3/Estudio respectivamente. Vd. puede seleccionar en la lista de distintos modos de sonido el que se adapte a las preferencias de su música y su entorno. Alternativamente, puede seleccionar PRESET (modo Neutro) y REVERB (Ningún modo para el Entorno) para conseguir un mínimo efecto sonoro.*

**3** Pulse << o > para seleccionar su lista de reproducción favorita, y después pulse  $\blacksquare$  or  $\blacksquare$ hasta seleccionar la pista deseada en la lista de reproducción.

 $\bigcirc$  Pulse  $\bigtriangleright$  II para iniciar la reproducción. → La información sobre la pista aparecerá en la pantalla. La pantalla solamente acepta caracteres del alfabeto latino.

Durante la reproducción,

– Pulse **SHUFFLE** para reproducir todas las pistas disponibles de la lista de reproducción en orden aleatoria.

– Pulse **REPEAT** para repetir la reproducción de todas las pistas de la lista de reproducción.

**5** Para salir, seleccione otro modo activo o pulse Ç*.*

#### **Philips Sound Agent 2**

**Philips Sound Agent 2** es un software de GRATIFICACIÓN facilitado con el equipo Audio de Philips para realzar la calidad de la reproducción de música MP3 a través del USB PC Link.

- **1 Philips Sound Agent 2** se activará automáticamente si se selecciona USB PC Link.
- 2 Pulse **DSC/PRESET** o **VEC/REVERB** para seleccionar los distintos efectos sonoros Preset o Reverb.
- 3 Para más detalles sobre el uso de las prestaciones de **Philips Sound Agent 2** en su PC, consulte el Manual del Usuario en el CD-ROM suministrado o el menú de Ayuda.

#### *Notas:*

*– Requisito OS mínimo de Philips Sound Agent 2: Windows 2000 o XP.*

*– Consulte la funda del CD-ROM con los detalles del procedimiento de instalación.*

#### **Activación de la salida de audio de CD digital**

Antes de reproducir el CD a través de la unidad de CD-ROM de su PC, es necesario configurar el hardware de su PC de la forma siguiente:

#### **Para Windows ME/2000/XP**

**1** Entre en el menú del panel del sistema y seleccione :

"SYSTEM ('SISTEMA)  $\rightarrow$  HARDWARE  $\rightarrow$ DEVICE MANAGER (ADMINISTRADOR DE DISPOSITIVOS) → CD-ROM DRIVES (UNIDADES DE CD-ROM) ™ ACTION–  $PROPERTIES (ACCIÓN-PROPIEDADES) \rightarrow$ PROPERTIES (PROPIEDADES)".

# $\Omega$

#### **Para Windows 98SE**

Entre en el menú del panel del sistema y seleccione "MULTIMEDIA" y "CD MUSIC" (CD DE MUSICA).

<sup>2</sup> Compruebe que la opción de configuración "Enable digital CD audio for this CD-ROM device*"* (Activar audio de CD digital para este dispositivo de CD-ROM).

#### *Notas:*

*– Para informarse sobre la configuración correcta, quizás necesite consultar el manual de su PC.*

*– ara obtener el efecto de reproducción óptimo*

*del CD/MP3-CD, utilice su equipo audio de Philips.*

# **Activación/desactivación**

#### **Conmutación al modo activo**

● Pulse **CD**, **TUNER**, **USB PC LINK** o **AUX**.

#### **Conmutación a mode de espera Eco Power**

#### Pulse  $\mathcal{C}$ .

- → El botón ECO POWER se enciende.
- → La pantalla se pone en blanco.

#### **Conmutación a modo de espera (visualización de reloj)**

- Pulse y mantenga apretado  $\Phi$ .
	- → Aparece el reloj.

→ Mientras se está en modo de espera, al pulsarse el botón CLOCK•TIMER se conmuta el sistema al modo de espera Eco Power.

#### *Nota:*

*– Antes de conmutar el sistema a espera Eco Power o al modo de espera, asegúrese de que el modo de demostración ha sido desactivado.*

# **Modo de demostración**

Si el modo de demostración es activo, tanto si conmuta el sistema a espera Eco Power o a modo de espera, empezará a mostrar las diversas funciones ofrecidas por el sistema.

#### **Para activar la demostración**

En espera Eco Power/ modo de espera, pulse y mantenga apretado en la unidad principal hasta que aparezca "DEMO ON".

#### **Para desactivar la demostración**

● Pulse y mantenga apretada ■ en la unidad principal hasta que aparezca "DEMO OFF".

# **Ajuste del reloj**

El reloj puede ajustarse o bien al modo de 12 horas o al de 24 horas ("11:59 **PM**" o "23:59" por ejemplo).

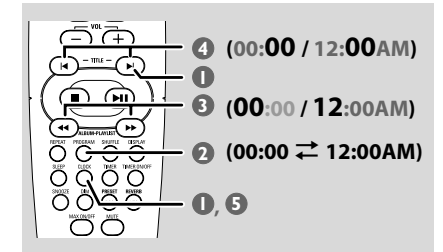

1 Pulse y mantenga apretado **CLOCK** el control remoto hasta que la hora destelle en la pantalla.

#### O

Mantenga pulsado **CLOCK•TIMER** en el aparato principal hasta que "SELECT CLOCK OR TIMER" aparezca visualizado. Después pulse ► para cambiar el visualizador a "CLOCK" y pulse **CLOCK•TIMER** de nuevo para confirmar.

- 2 Pulse **PROGRAM (PROG)** repetidamente para cambiar entre el modo de reloj de 12 horas y el de 24 horas.
- <sup>3</sup> Pulse << o > repetidamente para ajustar la hora.
- 4 Pulse  $\blacksquare$  o  $\blacktriangleright$  repetidamente para ajustar los minutos.

5 Pulse **CLK/TIMER** (o **CLOCK•TIMER**) para almacenar el ajuste.

**→** El reloj empezará a funcionar.

#### *Notas:*

- *– El ajuste del reloj se borrará cuando el sistema se desconecte de la fuente de alimentación.*
- *– El sistema saldrá del modo de ajuste de reloj si no se pulsa ningún botón durante 90 segundos.*

# **Selección de diferente modo de pantalla**

#### **Modo de iluminación tenue**

Puede seleccionar el brillo deseado para el panel de visualización.

● En cualquier modo activo, pulse **DIM** repetidamente para seleccionar el modo de pantalla DIM 1, DIM 2, DIM 3 o DIM OFF.

**→** Aparece **DIM** excepto para el modo DIM OFF.

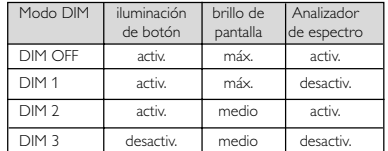

#### *Nota:*

*– Al pulsarse el botón DIM en modo de espera se basculará entre brillo mediano y brillo máximo.*

#### **Modo de pantalla de reloj**

Vd. puede seleccionar ver únicamente la imagen del reloj.

#### ● Pulse **CLOCK• TIMER** (o **CLOCK** oen el mando a distancia).

→ Desde cualquier modo, pulsando el botón de nuevo se recuperará la visualización normal.

#### *Nota:*

*– Si ha pulsado cualquier botón estando en el modo de visualización del reloj, brevemente aparecerá mostrada la información referente al modo seleccionado.*

### **Control del volumen**

● Ajuste **MASTER VOLUME** (o pulse **VOL**  $+$ **/** $-$  en el control remoto) para aumentar o reducir el nivel del sonido. → "VOL MUTE" es el nivel de volumen mínimo y "<sup>0</sup> dB" es el nivel de volumen máximo.

#### **Para desactivar el volumen temporalmente**

● Pulse **MUTE** en el control remoto. → La reproducción continuará sin sonido mientras se muestra "MUTE".

→ Para restaurar el volumen, vuelva a pulsar

MUTE o aumente el nivel del volumen.

# **Control del sonido**

**Vd. sólo puede seleccionar uno de los mandos del sonido cada vez: MAX sound, DSC o VEC.**

#### **Sonido MAX**

Sonido MAX proporciona la mejor mezcla de varias funciones de sonido (DSC, VAO por ejemplo).

Pulse **MAX SOUND** (o **MAX ON/OFF** en el control remoto).

**→** Si está activado, aparece **MAX** y el botón MAX SOUND se enciende. Todos los demás efectos de sonido (DSC o VAC) se desactivan automáticamente.

→ Si se activa MAX SOUND junto con el Philips Sound Agent 2, el efecto sonoro PRESET y REVERB cambiará automáticamente a los modos Neutro y Sin Ambiente respectivamente.

#### **Digital Sound Control – DSC**

DSC proporciona un tipo diferente de ajustes de ecualizador de sonido preestablecido.

Pulse **DSC** repetidamente para seleccionar: OPTIMAL, JAZZ, ROCK o POP.

#### **Virtual Environment Control – VEC**

VEC proporciona un tipo diferente de ajustes de ecualizador basados en entorno.

Pulse **VEC** repetidamente para seleccionar: HALL, CINEMA, CONCERT, CYBER o ARCADE.

#### **¡IMPORTANTE!**

**– Este sistema está diseñado para discos normales. Por consiguiente, no utilice ningún accesorio como anillos estabilizadores de disco o láminas de tratamiento de disco, etc. que se ofrecen en el mercado, porque pueden atascar el mecanismo del cambiador.**

**– No coloque más de un disco en cada bandeja.**

# **Discos que pueden reproducirse**

Este sistema puede reproducir :

- Todos los CDs de audio pregrabados
- Todos los CDR de audio y CDRW de audio finalizados
- CDs MP3 (CD-ROMs con pistas MP3)

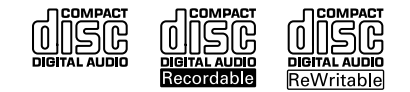

# **Colocación de discos** *(página 3 - P4)*

- **<sup>0</sup>** Pulse el botón **OPEN CLOSE ≜ DISC 1** para abrir la bandeja de discos 1.
- <sup>2</sup> Coloque un disco con la cara de la etiqueta hacia arriba. Para discos de dos caras, coloque hacia arriba la cara que quiere reproducir.
- <sup>0</sup> Pulse el botón **OPEN**•CLOSE **≜ DISC 1** de nuevo para cerrar la bandeja de discos. → Aparece "READING". La bandeja de discos seleccionada, el número total de pistas y el tiempo de reproducción aparecerán en la pantalla.
- 4 Repitas los *pasos 1~3* para colocar discos en las bandejas de *discos 2~5*.

#### *Notas:*

*– Para asegurar el buen funcionamiento del sistema, espere a que la bandeja de discos lea completamente el disco o discos antes de continuar.*

*– Solamente puede abrirse una bandeja a la vez. Si intenta abrir la segunda bandeja antes de cerrar la primera, la primera bandeja se cerrará automáticamente antes de que la segunda bandeja se abra.*

# **Control de reproducción básicos**

**Colocación de discos** *(página 3 - P4)***.**

#### **Para producir todos los discos de las bandeja de discos** Pulse **EIL**

 $\Omega$ 

En el modo de parada, pulse **CD** para seleccionar una bandeja de discos para empezar y después pulse  $\blacktriangleright$ II.

→ Todos los discos disponibles se reproducirán una vez solamente.

#### **Para reproducir el disco seleccionado solamente**

● Pulse uno de los botones **CD 1~5** en el control remoto.

→ El disco seleccionado se reproducirá una vez solamente.

#### **Para seleccionar una pista deseada**

Pulse  $\blacksquare$  o  $\blacksquare$  repetidamente hasta que aparezca la pista deseada. → Durante la reproducción aleatoria (modo aleatorio), la pulsación de l< no afectará la reproducción en curso.

#### **Para buscar un pasaje particular durante la reproducción**

● Pulse y mantenga apretado à o á y suéltelo cuando localice el pasaje deseado. → Durante la búsqueda, el volumen se reducirá. Para discos MP3, el volumen se silenciará.

#### **Para cambiar discos sin interrumpir la reproducción**

Pulse los botones **OPEN** • **CLOSE** ▲ de las bandejas de discos inactivas (consulte "Colocación de discos").

Por ejemplo, si se está reproduciendo un disco de la bandeja de discos 1, puede cambiar los discos de las bandejas de discos 2~5.

#### **Para interrumpir la reproducción**  $\bullet$  Pulse  $\blacktriangleright$ II.

→ Para reanudar la reproducción normal, repita lo anterior.

#### **Para parar la reproducción**

Pulse **D** 

→ Si el sistema permanece en modo de parada durante 30 minutos, pasará al modo de espera Eco Power.

# **Reproducción de un disco MP3**

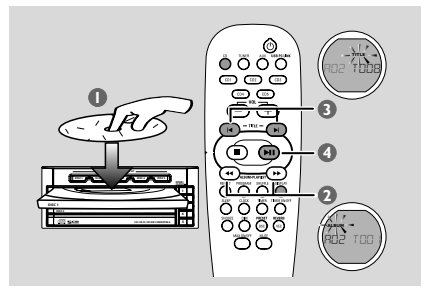

**1** Coloque un disco MP3.

→ El tiempo de lectura del disco puede exceder 10 segundos debido al gran número de canciones compiladas en un disco.

→ Aparece "RXX TYYY". XX es el número del álbum actual y YYY es el número de título actual.

#### **2** Pulse **ALBUM**  $\blacktriangledown$  $\blacktriangle$  **(o 44**  $\blacktriangleright$ **)** para seleccionar un título deseado.

- **3** Pulse  $TITLE + (o \mid A \mid P)$  para seleccionar un título deseado.
- **4** Pulse ► II para iniciar la reproducción.
- Durante la reproducción, pulse **DISPLAY** para mostrar el álbum y el título.

#### **Formatos de disco MP3 compatibles:**

- ISO9660, Joliet, UDF 1,5
- Número máximo de título: 999 (según la longitud del nombre de fichero)
- Número máximo de álbum: 99
- Frecuencias de muestreo compatibles : 32 kHz, 44,1 kHz, 48 kHz
- Velocidades en bits compatibles : 32~256 (kbps), velocidades en bits variables
- Etiquetas ID3 : V1,1, V2,2, V2,3, V2,4.

# **Reproducción Repetida y Aleatoria**

Puede seleccionar cambiar los diversos modos de reproducción antes con durante la reproducción.

#### **Reproducción repetida**

1 Pulse **REPEAT** en el control remoto repetidamente para seleccionar :

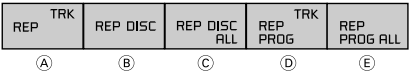

- $(A)$  para repetir la reproducción de la pista actual.
- B para repetir la reproducción del disco actual.
- $(C)$  para repetir la reproducción de todos los discos disponibles (no disponible para este modelo).
- D para repetir la reproducción de la pista programada actual (solamente si el modo de programación está activado).
- $\hat{E}$  para repetir la reproducción de todas las pistas programadas (solamente si el modo de programación está activado).
- <sup>2</sup> Para reanudar la reproducción normal, pulse **REPEAT** hasta que aparezca "OFF".

#### **Reproducción aleatoria**

Pulse **SHUFFLE** en el control remoto para activar/ desactivar el modo de reproducción aleatoria.

→ Si la reproducción aleatoria está activada, aparece **SHUF** y el modo de repetición (si lo hay) se cancela.

→ La reproducción aleatoria empezará a partir de la bandeja de discos actual. Solamente después de que todas las pistas de la bandeja de discos activa se hayan reproducido de forma aleatoria, se pasará a la siguiente bandeja de discos disponible.

→ Si el modo de programación está activado, solamente se reproducirán las pistas programadas en orden aleatorio.

#### *Nota:*

*– Al usarse el botón OPEN•CLOSE se cancelarán todos los modos de reproducción repetida o reproducción aleatoria.*

# **Programación de las pistas del disco**

La programación de la pista es posible cuando la reproducción se para. Es posible almacenar hasta 99 pistas en la memoria en cualquier orden.

#### **¡IMPORTANTE!**

#### **Solamente es posible programar a partir de la pista de discos seleccionada.**

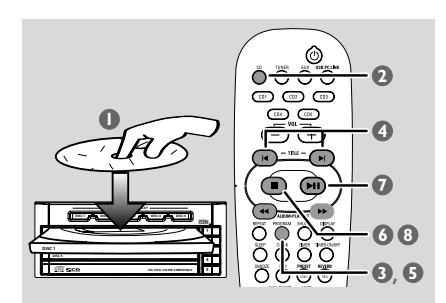

- 1 Coloque los discos deseados en las bandejas de discos (consulte "Colocación de discos").
- 2 Pulse **CD** o uno de los botones **CD 1~5** para seleccionar un disco.
- 3 Pulse **PROGRAM (PROG)** para iniciar la programación. ➜ **PROG** empieza destellar.
- 4 Pulse  $\blacksquare$  o  $\blacktriangleright$ l repetidamente para seleccionar la pista deseada.
- Para un disco MP3 pulse  $\blacktriangleleft$  /  $\blacktriangleright$  $(ALBUM \blacktriangledown_A)$  y  $\blacktriangleright$  /  $\blacktriangleright$  / **TITLE**  $-+$ ) para seleccionar el álbum y el título deseado para la programación.
- 5 Pulse **PROGRAM (PROG)** para almacenar.
- Repita los **pasos 4~5** para seleccionar las pistas. **→** Si intenta programar más de 99 pistas, aparece "PROGRAM FULL".
- **6** Pulse para abandonar el modo de programación. → PROG deja de destellar.
- $\bullet$  Para iniciar la programación, pulse ▶Ⅱ.
- 8 Para parar la reproducción o finalizar la programación, pulse  $\blacksquare$  una vez. ➜ **PROG** permanece y el modo de programa
	- sigue activo.

#### *Notas:*

*– Si el tiempo de reproducción total alcanzó los 100 minutos o si una de las pistas programadas tiene un número mayor que 30, en lugar del tiempo total de reproducción aparece "*--:--*".*

*– El sistema saldrá del modo de programación si no se pulsa ningún botón dentro de un período de 20 segundos.*

#### **Comprobación del programa**

 $\bullet$  Pare la reproducción y pulse  $\bullet$  o  $\bullet$ repetidamente.

<sup>2</sup> Pulse ■ para salir.

#### *O*

Pulse  $\blacktriangleright$  II para iniciar la reproducción a partir de la pista programada actualmente.

#### **Borrado del programa**

Pare la reproducción y pulse  $\blacksquare$  para borrar el programa.

*O*

Pulse el botón **OPEN** • CLOSE ≜ de la bandeja de discos.

➜ **PROG** desaparece y "PROGRAM CLEARED" aparece.

#### *Nota:*

*– El programa se borrará si el sistema se desconecta de la fuente de alimentación o si se conmuta a otro modo de fuente.*

#### **¡IMPORTANTE!**

**Asegúrese de que las antenas FM y MW estén conectadas.**

### **Sintonización de emisoras**

- 1 Pulse **TUNER** para entrar en el modo de sintonizador. Para seleccionar otra banda de onda (FM o MW), vuelva a pulsar TUNER.
- **2** Pulse y mantenga apretado  $\triangleleft$  o  $\triangleright$  hasta que la indicación de frecuencia empiece a cambiar, entonces suéltelo.

**→** El sistema sintoniza automáticamente la próxima señal de radio potente.

**→ co** se enciende para recepción de FM estéreo.

Para sintonizar una estación de señal débil

Pulse  $\triangleleft$  o  $\triangleright$  breve y repetidamente hasta encontrar una recepción óptima.

# **Programación de emisoras preestablecidas**

Puede almacenar hasta 40 emisoras preestablecidas en la memoria, empezando por la banda FM y después continuando con la banda MW.

#### *Notas:*

- *– El sistema saldrá del modo de emisora preestablecida si no se impulsa ningún botón dentro de un período de 20 segundos.*
- *– Si no se detecta frecuencia estéreo durante Plug & Play, aparece "*CHECK ANTENNA*".*

#### **Utilización de Plug & Play** *(página 3 - P3)*

Plug & Play le permita almacenar automáticamente todas las emisoras disponibles.

**1** Conecte el sistema a la fuente de alimentación. Aparece "AUTO INSTALL – PRESS PLAY". *O*

En espera Eco Power/ modo de espera, pulse y mantenga apretado  $\blacktriangleright$  **II** en la unidad principal hasta que aparezca "AUTO INSTALL – PRESS PLAY".

 $2$  Pulse  $\blacktriangleright$  II en la unidad principal para iniciar la instalación.

→ Aparece "INSTRLL TUNER".

**→ Todas las emisoras de radio almacenadas** anteriormente serán sustituidas.

#### **Programación automática de emisoras preestablecidas**

Puede empezar la programación automática de emisoras preestablecidas a partir de un número de emisora preestablecida seleccionada.

- $\bullet$  En modo de sintonizador, pulse  $\bullet$  o  $\bullet$  para seleccionar un número de emisora preestablecida.
- 2 Pulse y mantenga apretado **PROGRAM**

**(PROG)** hasta que aparezca "AUTO". **→** Si se ha almacenado una emisora como emisora preestablecida, no se volverá a almacenar bajo otro número de emisora preestablecida.

➜ Si no se ha seleccionado un número de emisora preestablecida, la programación automática de emisoras preestablecidas empezará a partir de la emisora preestablecida (1) y todas las emisoras preestablecidas anteriores serán sustituidas.

#### **Programación manual de emisoras preestablecidas**

Puede seleccionar almacenar solamente las emisoras favoritas.

 $\bullet$  Sintonice su emisora deseada (consulte "Sintonización de emisoras").

# 2 Pulse **PROGRAM (PROG)**.

→ El número de emisora preestablecida empieza destellar. Si quiero almacenar la emisora en otro número de emisora preestablecida, pulse  $\blacksquare$ 

- 3 Pulse **PROGRAM (PROG)** otra vez para almacenar la emisora.
- Repita los *pasos 1~3* para almacenar otras emisoras.

# **Selección de una emisora preestablecida**

 $\bullet$  En modo de sintonizador, pulse  $\blacksquare$  o  $\blacksquare$ . → Aparecen el número, la frecuencia y la banda de onda de la emisora preestablecida.

#### **Borrado de una emisora preestablecida**

● Pulse y mantenga apretado ■ hasta que aparezca "PRESET DELETED". ➜ La emisora preestablecida en curso se borrará.

**→ Todas los números más altos de emisoras** preestablecidas se reducen en una unidad.

# **Cambio de la rejilla de**

**sintonización** *(no disponible para todas las*

#### *versiones)*

En Norteamérica y en Sudamérica, el paso de frecuencia entre canales adyacentes de la banda MW es 10 kHz (9 kHz en algunas áreas). El paso de frecuencia preestablecido en la

fábrica es 9 kHz.

#### **¡IMPORTANTE!**

*El cambio de la rejilla de sintonización borrará todas las emisoras almacenadas anteriormente.*

**1** Desconecte el sistema de la fuente de alimentación de CA (desenchufe el cable de alimentación de CA).

2 Mientras mantiene apretado **TUNER** y **E** en el sistema, reconectando el sistema a la fuente de alimentación de CA.

→ La pantalla mostrará "GRID 9" o "GRID 10".

#### *Notas:*

*– GRID 9 y GRID 10 indican que la rejilla de sintonización está en el paso de 9 kHz y 10 kHz respectivamente.*

*– La rejilla de sintonización de FM también se cambiará de 50 kHz a 100 kHz o viceversa.*

# **Ajuste del temporizador**

El sistema puede activar automáticamente el modo de CD, sintonizador o USB PC LINK a una hora preestablecida, sirviendo de alarma para despertarle.

#### **¡IMPORTANTE!**

**– Antes de ajustar el temporizador, asegúrese de que el reloj esté ajustado a la hora correcta.**

**– El volumen del temporizador aumentará gradualmente hasta el último nivel de volumen sintonizado.**

**Si el último nivel de volumen sintonizado es demasiado bajo, el volumen del aparato aumentará hasta un nivel audible mínimo predeterminado.**

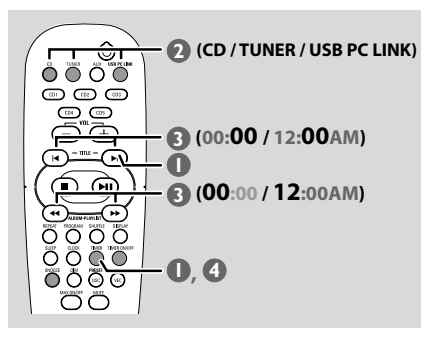

1 Pulse y mantenga apretado **TIMER** en el control remoto hasta que el icono  $\Phi$  empiece a destellar.

#### O

Pulse y mantenga apretado **CLOCK•TIMER** en la unidad principal hasta que aparezca "SELECT CLOCK OR TIMER". Después pulse  $\blacktriangleright$  para cambiar la pantalla a "TIMER" y vuelva a pulsar **CLOCK•TIMER** para confirmar.

2 Pulse **CD** o **TUNER** o **USB PC LINK** para seleccionar la fuente del despertador. **→** Las fuentes seleccionadas se encenderán mientras las otras fuentes disponibles destellan.

 $\bullet$  Pulse  $\leftrightarrow$  (para la hora) e  $\leftrightarrow$  o  $\rightarrow$  (para los minutos) repetidamente para establecer la hora de despertar.

4 Pulse **TIMER** (o **CLOCK•TIMER**) para almacenar el ajuste.

→ El temporizador siempre estará activado después de que se haya establecido. → El icono (!) permanece en la pantalla. Indica que el temporizador está activado.

● **A la hora preestablecida, la fuente de sonido seleccionada se reproducirá durante 30 minutos antes de que el sistema pase al modo de espera Eco**

**Power** (si no se pulsa ningún botón durante el período establecido).

 $\rightarrow$  CD – se reproduce la primera pista del último disco seleccionado. Si la bandeja del último disco seleccionado está vacía, pasará al siguiente disco disponible. Si no hay disponible ninguna bandeja de disco, pasará al modo de sintonizador.

**→ TUNER** – se reproduce la última emisora sintonizada.

→ USB PC LINK – se reproduce la última lista de reproducción seleccionada. Si la conexión falla, el sistema pasará al modo de sintonizador. Antes de utilizarlo, consulte "USB PC Link" para ver la conexión y configuración correctas.

#### **Activación/desactivación del temporizador**

Pulse **TIMER ON/OFF** en el control remoto para desactivar el temporizador o volver a activarlo en el último ajuste.

→ Si el temporizador está activado, los datos del mismo aparecerán durante unos segundos y después el sistema volverá a la última fuente activa o permanecerá en el modo de espera. → Si está desactivado, aparece "OFF".

#### *Notas:*

*– El sistema saldrá del modo de ajuste del temporizador si no se pulsa ningún botón durante 90 segundos.*

#### **Comprobación del ajuste del temporizador**

● Pulse **TIMER** en el control remoto. **→** Los datos del temporizador aparecerán durante unos segundos y después el sistema volverá a la última fuente activa o permanecerá en el modo de espera.

#### **Desactivación temporal del temporizador del despertador**

Sólo puede activar la función Snooze durante los 30 minutos posteriores a que suene el despertador desde el modo de espera

- **1** Después de que suene el despertador, pulse **SNOOZE** en el mando a distancia. → El equipo cambiará al modo de espera durante cinco minutos. Después de esto, recupera de nuevo la última fuente seleccionada para el temporizador.
- 2 Para cancelar la función snooze, pulse **SNOOZE** de nuevo.

# **Ajuste del temporizador de dormir**

El temporizador de dormir pone el sistema en el modo de Espera Eco Power a una hora preseleccionada.

**1** Pulse **SLEEP** repetidamente hasta que se alcance la hora de desactivación preestablecida deseada.

→ Las opciones son las siguientes (tiempo en minutos):

15 ™ 30 ™ 45 ™ 60 ™ 90 ™ 120 ™  $OFF \rightarrow 15$  …

➜ Aparece **SLEEP**, excepto por el modo "OFF" (desactivación).

→ Para ver o cambiar el ajuste, repita lo anterior.

2 Antes de que el sistema pase al modo de Espera Eco Power, aparece una cuenta atrás de 10 segundos.

> "SLEEP 10" ™ "SLEEP 9".... ™ "SLEEP 1"  $\rightarrow$  "SLEEP"

#### **Para cancelar el temporizador de dormir** ● Pulse **SLEEP** repetidamente hasta que aparezca "OFF" o pulse el botón **STANDBY ON** (b.

# **Escucha de una fuente externa**

Puede escuchar el sonido del dispositivo externo conectado a través de los altavoces de su sistema.

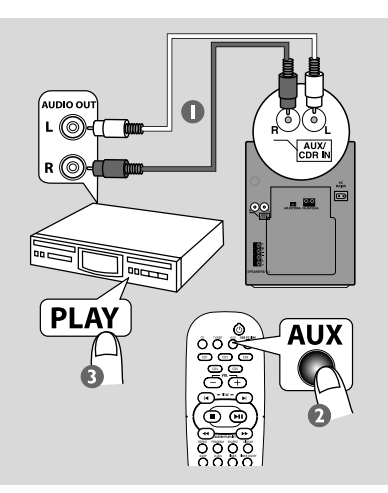

1 Utilice los cables de audio rojo/blanco para conectar los terminales **AUX IN (R/L)** del sistema a los terminales de salida de audio (AUDIO OUT) del otro dispositivo audio/ visual (como un televisor, VCR, reproductor de disco láser, reproductor de DVD o grabador de CD).

**→** Si el dispositivo a conectar tiene solamente un terminal de salida de audio, conéctelo al terminal izquierdo AUX IN. De forma alternativa, puede utilizar un cable de cincha de "sencillo a doble", pero los sonidos de salida continuarán siendo monofónicos.

2 Pulse **AUX** repetidamente.

→ Seleccione "BLIX" cuando se conecte a un TV. VCR o un reproductor de Disco Láser. → Seleccione "RUX/CIIR" cuando se conecte a un grabador de CD o un reproductor de DVD.

3 Pulse PLAY en el dispositivo conectado para iniciar la reproducción.

#### *Notas:*

*– Todas las funciones de control de sonido (DSC, VEC por ejemplo) están disponibles para su selección.*

*– Para ver los detalles de conexión y uso, consulte siempre el manual del propietario para el otro equipo.*

#### **AMPLIFICADOR**

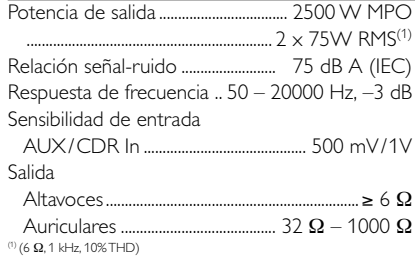

# **REPRODUCTOR DE DISCOS**

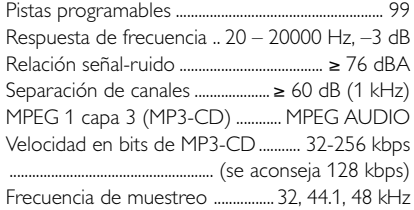

#### **USB**

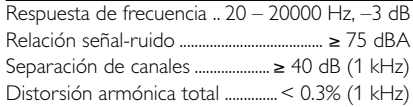

#### **SINTONIZADOR**

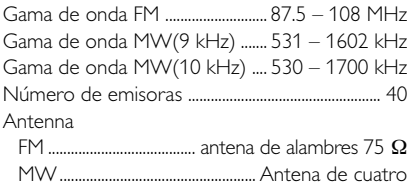

# **ALTAVOCES**

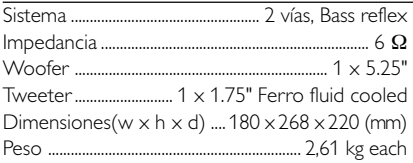

# **GENERAL**

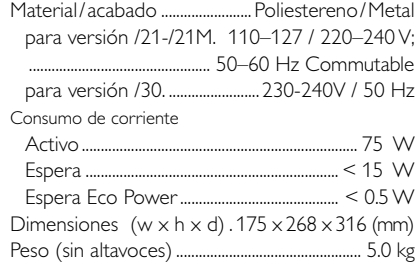

#### *Las especificaciones y el aspecto externo están sujetos a cambios sin notificación previa.*

#### **ADVERTENCIA**

**No debe intentar reparar el sistema usted mismo bajo ninguna circunstancia, ya que esto invalidaría la garantía. No abra el sistema ya que existe el riesgo de recibir una sacudida eléctrica.**

**Si ocurre una avería, en primer lugar compruebe los puntos detallados a continuación antes de llevar el sistema a que se repare. Si no puede juzgar un problema siguiendo estos consejos, contacte con el vendedor del producto o a Philips para obtener ayuda.**

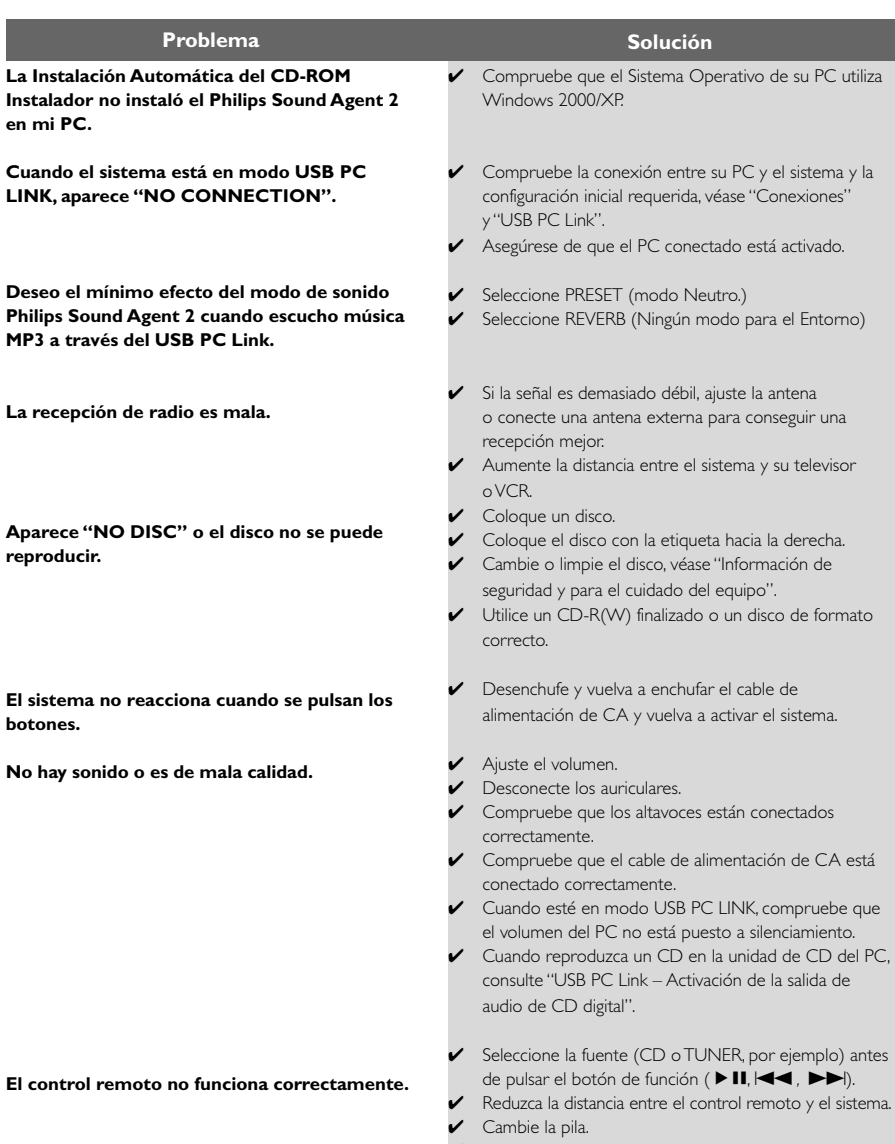

Apunte el control remoto directamente al asesor de IR.

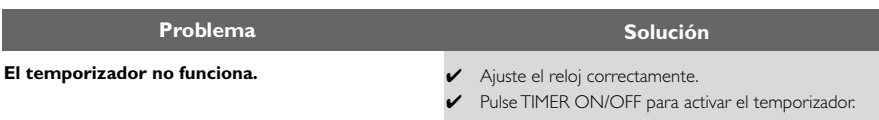

**El sistema muestra funciones automáticamente y los botones empiezan a destellar.**

#### Pulse y mantenga apretado STOP DEMO en la unidad principal para desactivar el modo de demostración.

Consulte las Preguntas Frecuentes que encontrará en el CD-ROM suministrado o visite nuestro sitio web "www.audio.philips.com" para obtener la última actualización de Preguntas Frecuentes.